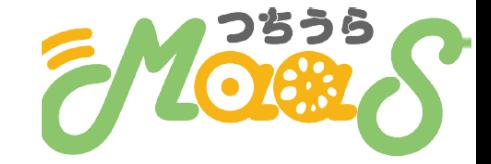

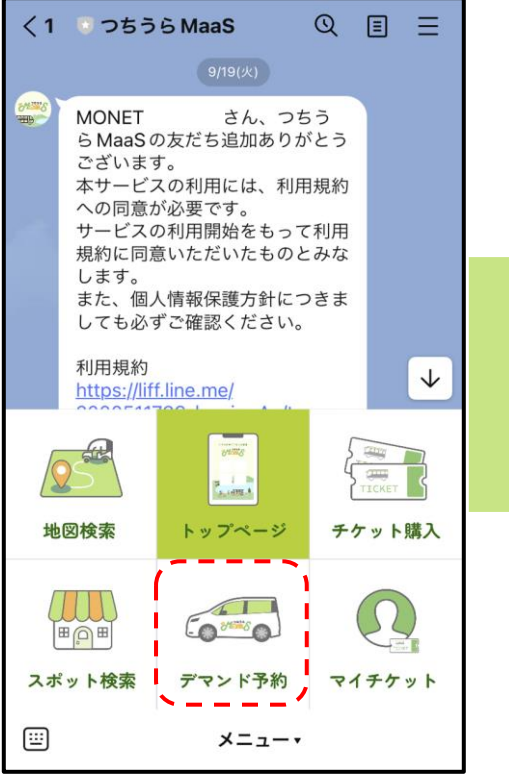

**手順1 手順2 手順3 手順4**

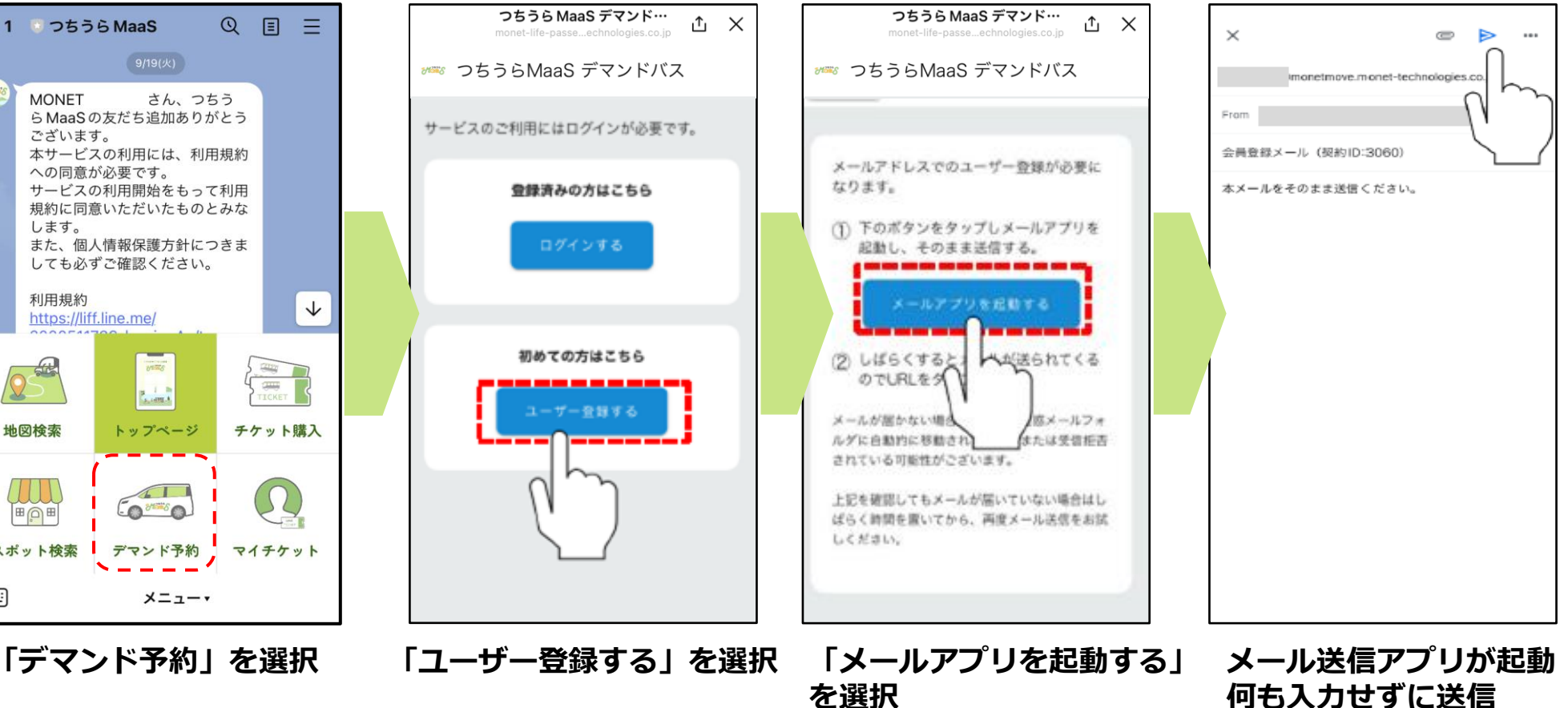

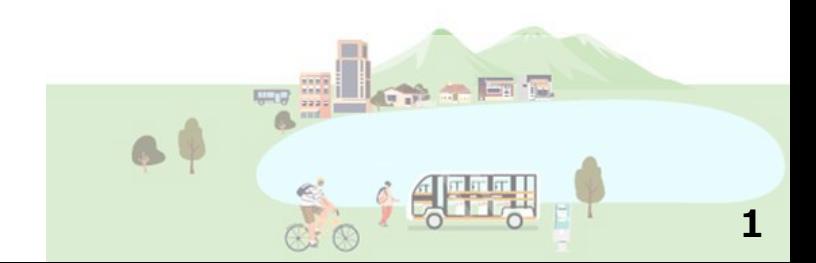

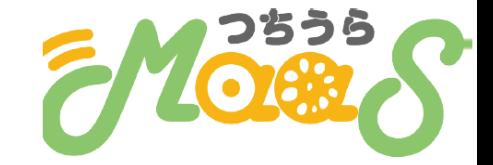

つちうら MaaS デマンド…

monet-life-passe...echnologies.co.jp

mans つちうらMaaS デマンドバス

緊急時の連絡に利用する場合がございますので、外出時

も連絡が取れる携帯電話香号の入力を推奨します。

電話番号を入力してください。

(数字のみ)

 $\circled2$ 

電話番号

**山 ×** 

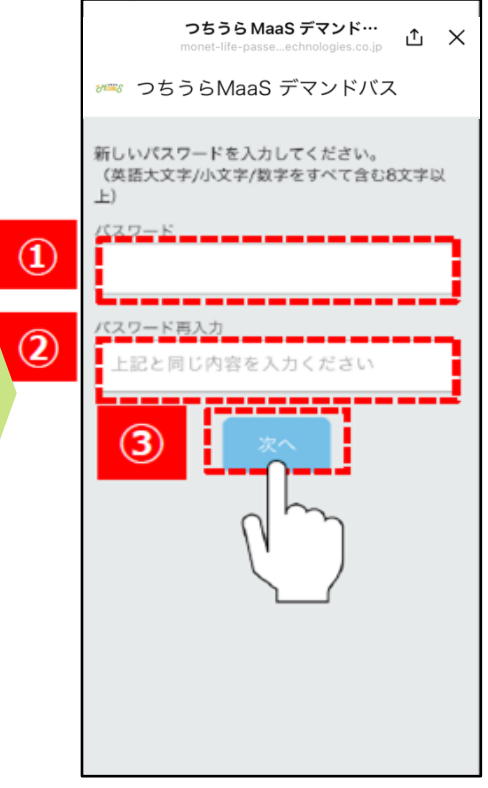

**「仮登録のお知らせ」 メールを開く 青色の文字を選択**

 $\overline{\left\langle \right\rangle }$ 

同同网

【MONETオンデマンド】仮登録

MONETオンデマンドへ仮登録を行いました。

以下のURLにアクセスいただき、24時間以内に本登録を

■このメールはシステムより自動で送信されているメー

→ 伝送

返信することは出来ませんのでご注意ください。 aこのメールにお心当たりの無い場合は、このメールを

[送信元] MONET Technologies株式会社

のお知らせ ままトレイ

To Rift w

お問いいたします。

----

【ご注意】

破棄してください。

← 返信

ルです。

info-trial 1/123E

まだ会員登録は完了しておりません。

ps://liff.line.me/1657840782-

tract\_id=1808/iff\_id=1657840782-

wAovi/180/check-validity?

in a

쥰

 $\leftrightarrow$  $-$ 

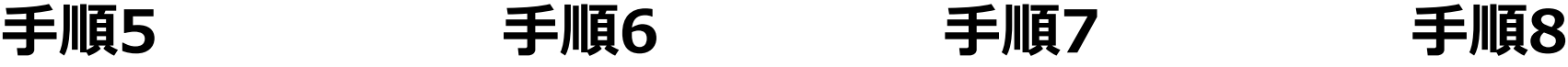

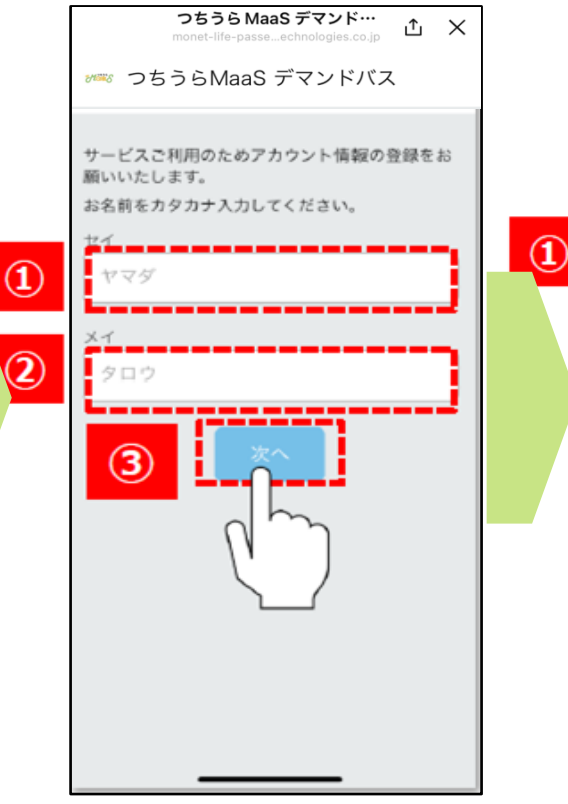

**①カタカナで苗字を入力 ②カタカナで名前を入力 ③「次へ」を選択**

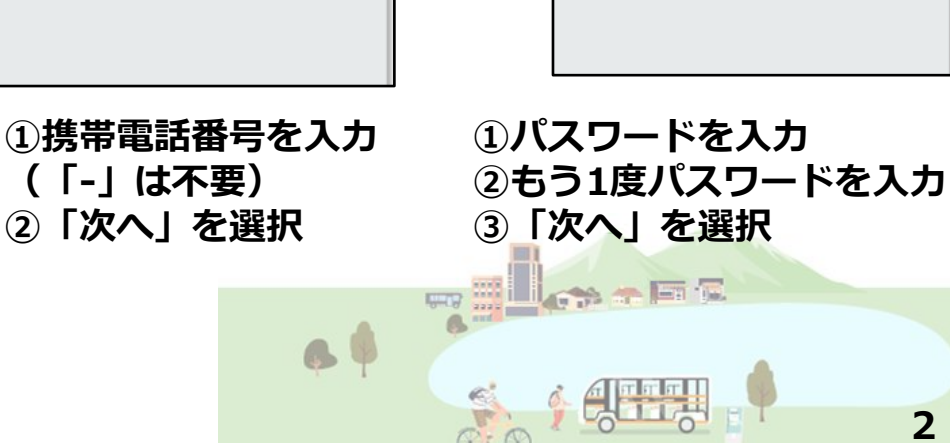

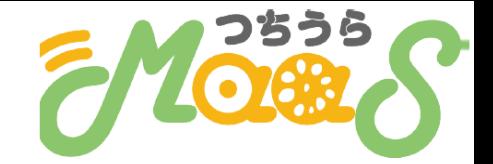

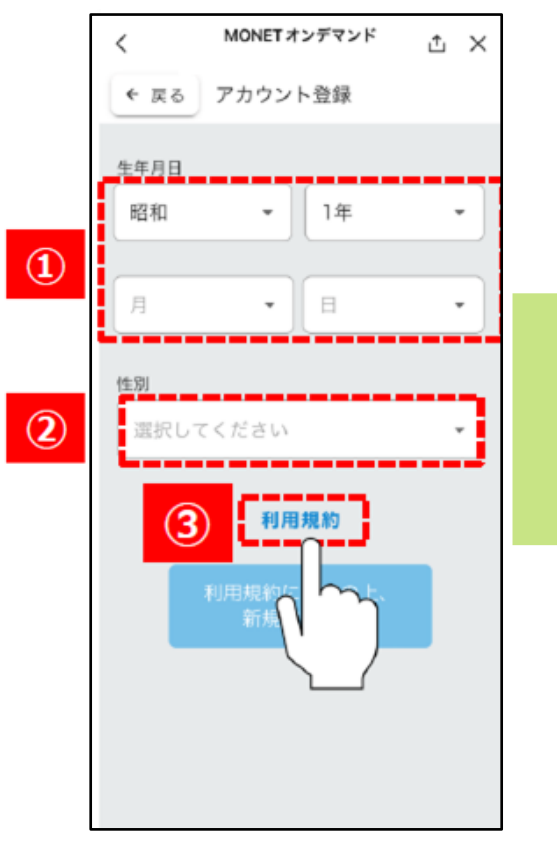

**①生年月日を入力 ②性別を選択 ③「利用規約」を選択**

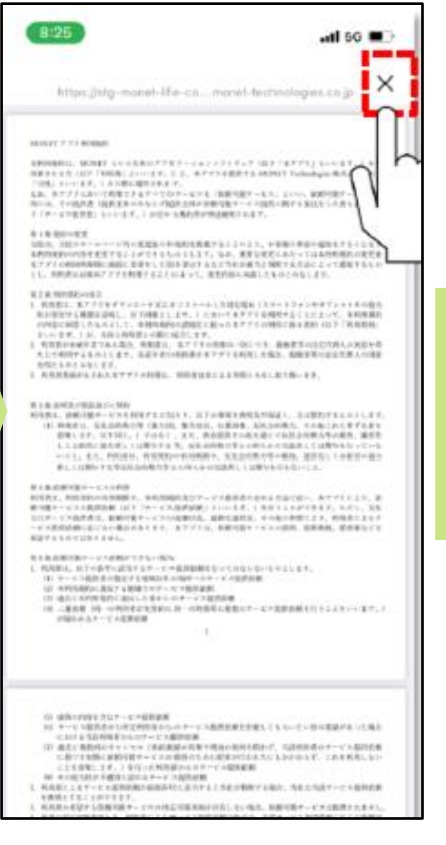

**①利用規約の内容を確認 ②右上の×を選択**

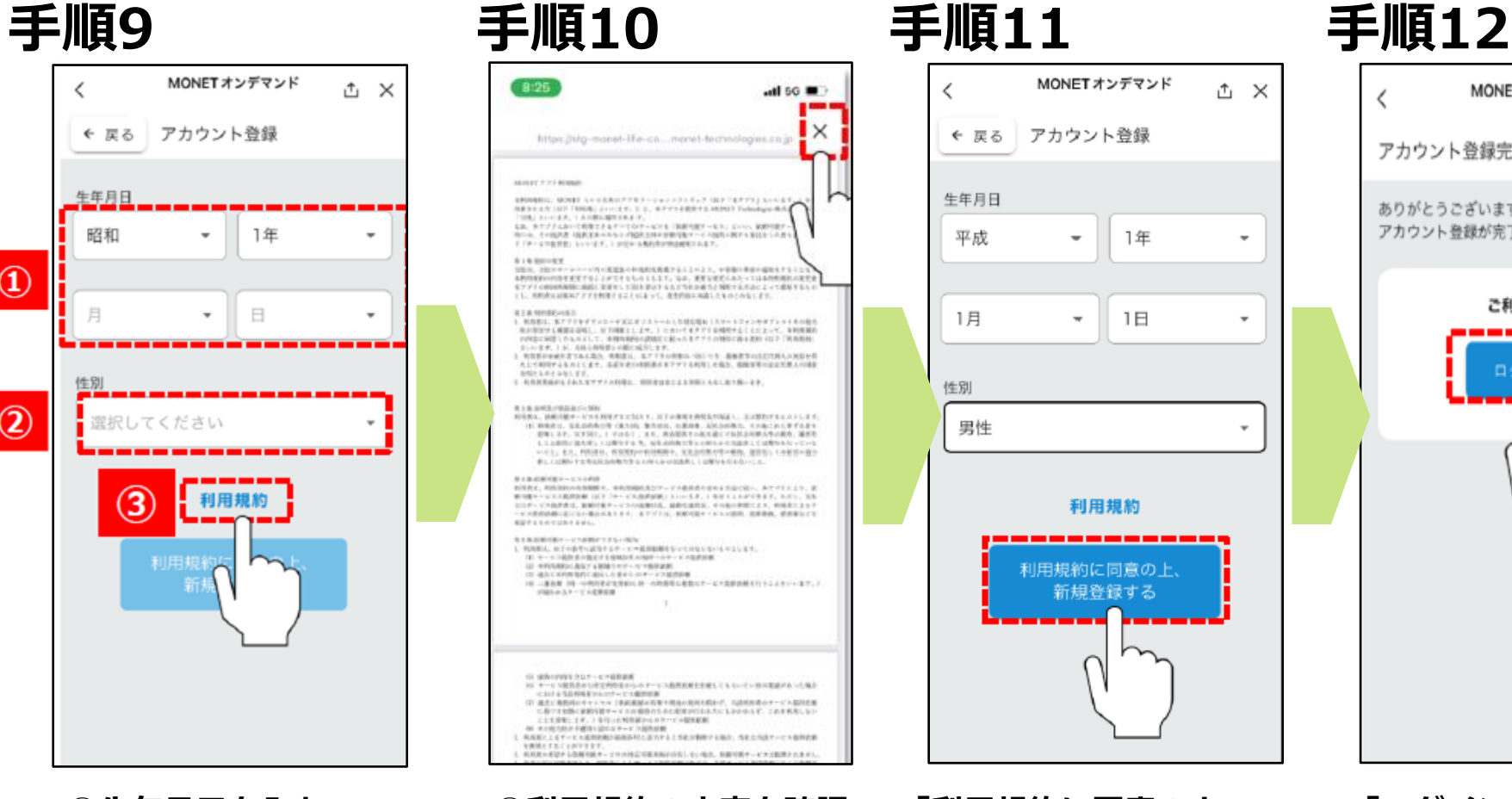

**新規登録する」を選択**

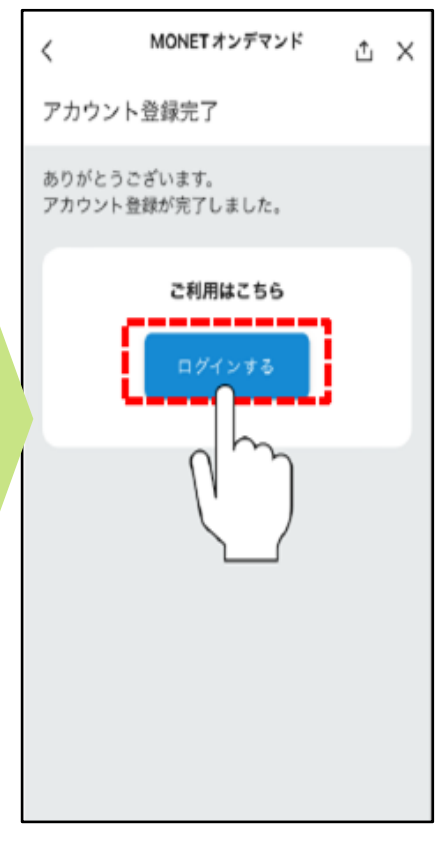

### **「利用規約に同意の上、 「ログインする」を選択**

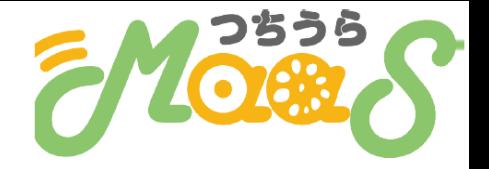

### **手順13 手順14**

**②パスワードを入力 ③「ログイン」を選択**

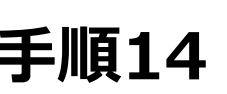

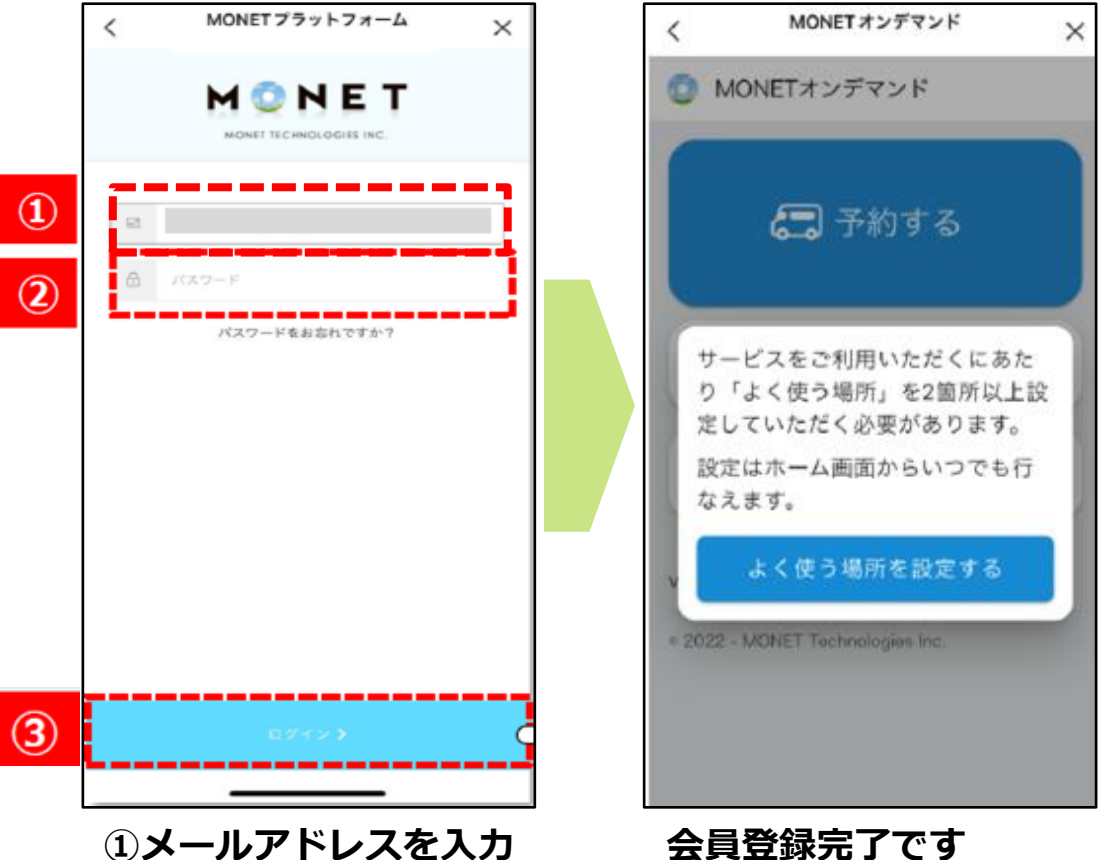

**会員登録完了です 利用を開始してください**

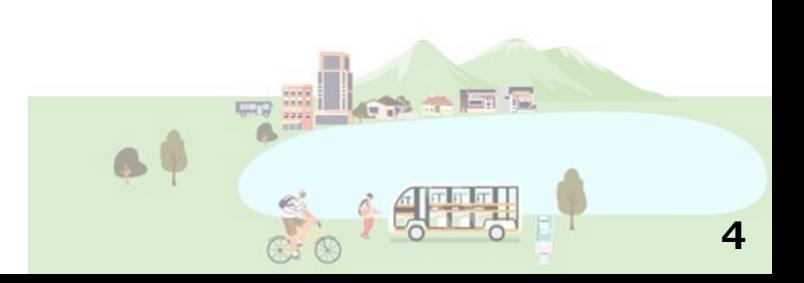